# Configurar a telemetria orientada por modelo em dispositivos Cisco IOS-XE com YANG Suite  $\overline{a}$

# **Contents**

**Introduction Prerequisites Requirements** Componentes Utilizados Informações de Apoio Informações sobre telemetria orientada por modelo Funções de telemetria Visão geral da assinatura Identificadores de assinatura Especificação da fonte de dados **Configurar** Configurar uma assinatura dinâmica periódica com o YANG Suite Etapas para obter o filtro XPath Etapas para criar uma assinatura dinâmica NETCONF periódica Configurar uma assinatura dinâmica em alteração com o YANG Suite Configurar uma assinatura periodicamente configurada com o YANG Suite Configurar uma assinatura configurada durante a alteração com o YANG Suite **Verificar Troubleshoot** Informações Relacionadas

# **Introduction**

Este documento descreve como configurar a telemetria orientada por modelo em dispositivos Cisco IOS®-XE com o uso do YANG Suite para executar exemplos de Chamadas de Procedimento Remoto de Telemetria (RPCs).

# **Prerequisites**

### **Requirements**

A Cisco recomenda que você tenha conhecimento destes tópicos:

- O conhecimento da YANG é necessário para entender os dados necessários ao usar a telemetria.
- Conhecimento das operações NETCONF, como get, get-config, edit-config.

### Componentes Utilizados

As informações neste documento são baseadas nestas versões de software e hardware:

- $\cdot$  CSR1000V com Cisco IOS XF 17.3.3.
- Cisco YANG Suite versão 2.8

The information in this document was created from the devices in a specific lab environment. All of the devices used in this document started with a cleared (default) configuration. Se a rede estiver ativa, certifique-se de que você entenda o impacto potencial de qualquer comando.

#### Produtos Relacionados

Este documento também pode ser usado com estas versões de hardware e software: dispositivos Cisco IOS XE, incluindo switches Cisco Catalyst 9000, Cisco ASR 1000, ISR 4000 e roteadores CSR 1000.

## Informações de Apoio

O YANG Suite precisa ser instalado. Para obter mais informações sobre a instalação do YANG Suite, visite a [documentação](https://developer.cisco.com/docs/yangsuite/) ou o [repositório Github.](https://github.com/CiscoDevNet/yangsuite/)

NETCONF-YANG deve ser configurado e executado no dispositivo, mesmo que NETCONF não seja usado. Para obter mais informações sobre a configuração do NETCONF, visite a [documentação.](/content/en/us/td/docs/ios-xml/ios/prog/configuration/173/b_173_programmability_cg/configuring_yang_datamodel.html#id_84436)

Um perfil de dispositivo, um repositório YANG e um conjunto de módulos YANG associados ao dispositivo de interesse devem existir no YANG Suite. Para obter mais informações sobre como criar um perfil de dispositivo, um repositório YANG e um conjunto de módulos YANG, visite a documentação do YANG Suite em [Managing Device Profiles.](https://developer.cisco.com/docs/yangsuite/)

#### Informações sobre telemetria orientada por modelo

Telemetria é um processo de comunicação automatizado pelo qual as medidas e outros dados são coletados em pontos remotos ou inacessíveis e transmitidos ao equipamento receptor para monitoramento. A telemetria orientada por modelo fornece um mecanismo para transmitir dados modelados por YANG para um coletor de dados.

Os aplicativos podem se inscrever em itens de dados específicos de que precisam com o uso de modelos de dados YANG baseados em padrões em protocolos NETCONF, RESTCONF ou gRPC Network Management Interface (gNMI). As assinaturas também podem ser criadas com a linha de comando (CLI).

Os dados estruturados são publicados em uma cadência definida (periodicamente) ou em alteração, com base nos critérios de assinatura e no tipo de dados.

#### Funções de telemetria

Em sistemas que usam telemetria, diferentes funções estão envolvidas. Neste documento, essas funções de telemetria são descritas:

- Publicador: Elemento de rede que envia os dados de telemetria.
- Receptor: Recebe os dados de telemetria. Isso também é chamado de coletor.
- Controlador: Elemento de rede que cria assinaturas, mas não recebe os dados de telemetria. Os dados de telemetria associados às assinaturas, criados, vão para os receptores. Isso também é chamado de agente de gerenciamento ou entidade de gerenciamento.
- Assinante: Elemento de rede que cria assinaturas. Tecnicamente, embora isso não precise ser o receptor também, neste documento, ambos são iguais.

### Visão geral da assinatura

As assinaturas são itens que criam associações entre funções de telemetria e definem os dados enviados entre elas.

Dois tipos de assinaturas são usados em telemetria em sistemas Cisco IOS XE: assinaturas dinâmicas e configuradas.

As assinaturas dinâmicas são criadas por clientes (o assinante) que se conectam ao editor, elas são consideradas discagem. As assinaturas configuradas fazem com que o editor inicie conexões com os receptores e, como resultado, elas são consideradas como discagem externa.

#### Identificadores de assinatura

As assinaturas são identificadas por um valor inteiro positivo de 32 bits. As IDs para assinaturas configuradas são definidas pelo controlador e para assinaturas dinâmicas são definidas pelo editor.

#### Especificação da fonte de dados

As fontes de dados de telemetria em uma assinatura são especificadas pelo uso de um fluxo e de um filtro. O termo fluxo refere-se a um conjunto relacionado de eventos. O RFC 5277 define um fluxo de eventos como um conjunto de notificações de eventos que correspondem a alguns critérios de encaminhamento.

O Cisco IOS XE suporta dois fluxos: yang-push e yang-notif-native.

Normalmente, o conjunto de eventos de um fluxo é filtrado. Diferentes tipos de filtro são usados para diferentes tipos de fluxo.

Este documento usa yang-push como o tipo de fluxo e aproveita os filtros [XPath.](https://en.wikipedia.org/wiki/XPath)

# **Configurar**

#### Configurar uma assinatura dinâmica periódica com o YANG Suite

As assinaturas dinâmicas são criadas por assinantes que se conectam ao editor e chamam a criação de assinaturas usando um mecanismo nessa conexão, geralmente um RPC. O tempo de vida da assinatura é limitado ao tempo de vida da conexão entre o assinante e o editor, e os dados de telemetria são enviados apenas para esse assinante. Essas assinaturas não persistem se o editor ou o assinante for reinicializado. Você pode criar assinaturas dinâmicas usando o RPC <established-subscription-subscription> na banda. O <established-subscription> RPC é enviado de um assinante de telemetria IETF para o dispositivo de rede. Os campos stream, xpath-filter e period no RPC são obrigatórios.

Quando um RPC é enviado, a resposta RPC de um editor contém uma mensagem com um elemento que contém uma cadeia de caracteres de resultado.

Esta tabela exibe a resposta e o motivo da resposta em uma mensagem <rpc-reply>:

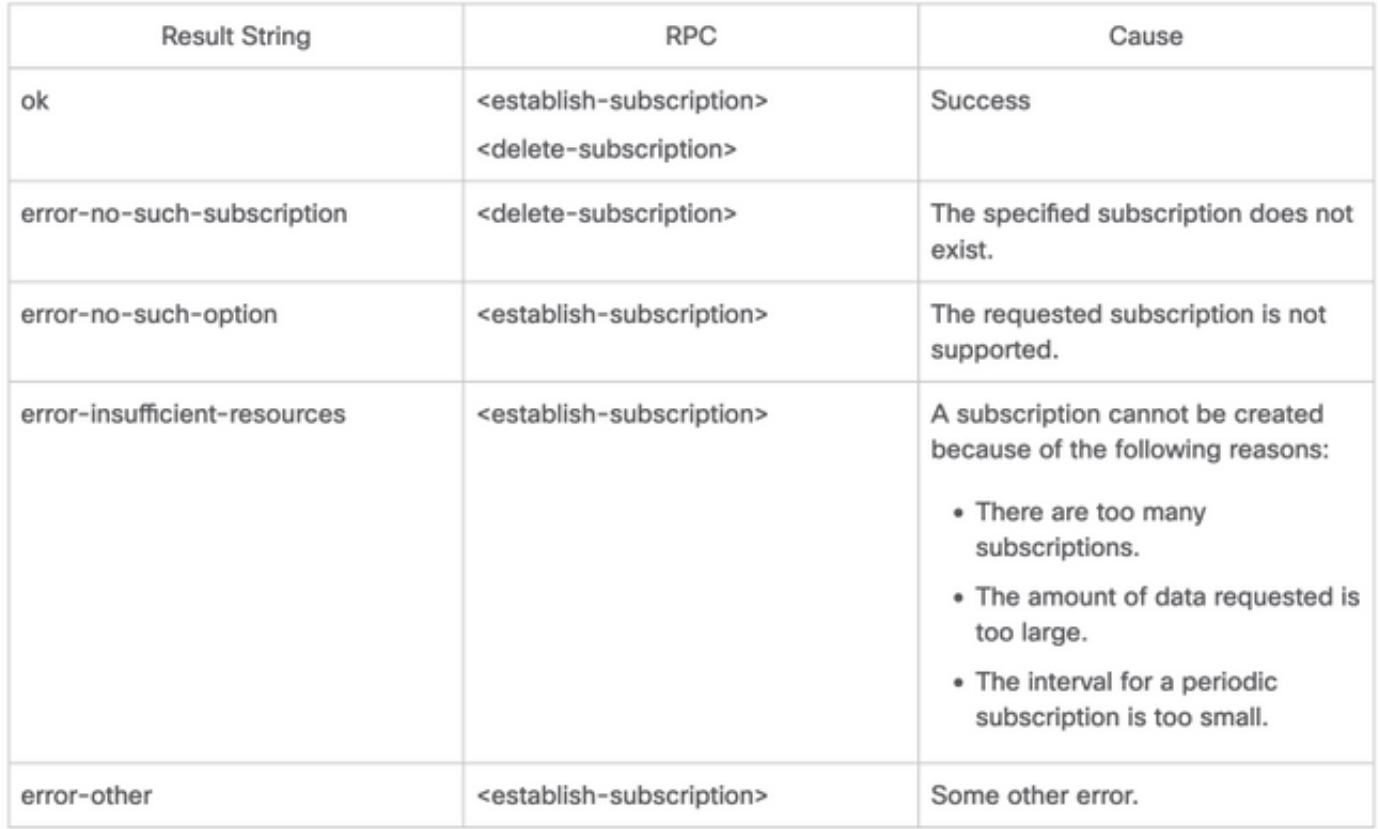

Você pode enviar um RPC do YANG Suite para configurar uma assinatura periódica.

#### Etapas para obter o filtro XPath

Para obter o filtro XPath, você pode aproveitar o YANG Suite depois de definir os dados que precisam ser transmitidos. Neste exemplo, as informações de estatísticas de memória são os dados a serem transmitidos.

Etapa 1. Em YANG Suit em Protocols > NETCONF, selecione o conjunto YANG associado ao dispositivo em uso. Neste exemplo, o YANG Set é chamado CSR1000V.

Etapa 2. Carregue o módulo YANG que contém os dados de interesse. Neste exemplo, é Cisco-IOS-XE-memory-oper.

Etapa 3. Na árvore YANG, localize o nó para o qual deseja obter o filtro XPath, neste exemplo, é a estatística da memória, clique com o botão direito do mouse nele e selecione Propriedades.

Etapa 4. Na janela pop-up exibida, há 2 propriedades que, juntas, definem o filtro XPath. Esses valores são Xpath e Prefix.

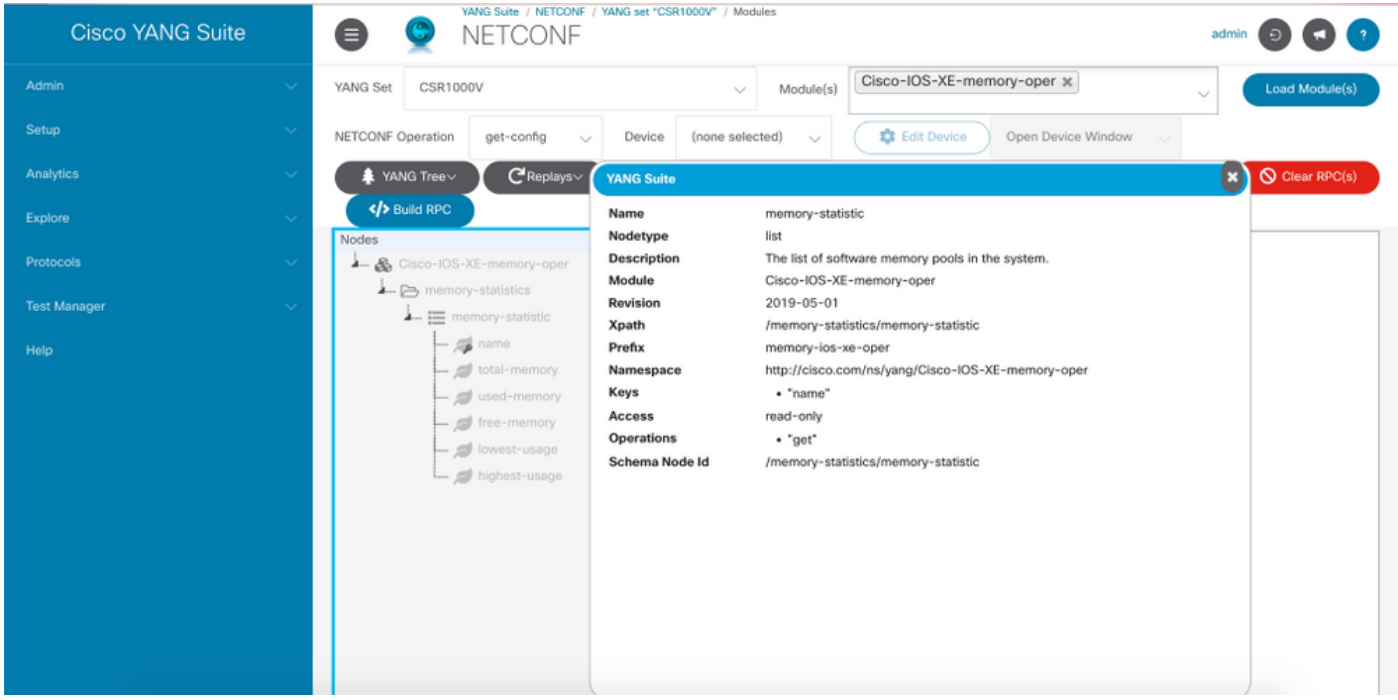

#### Etapas para criar uma assinatura dinâmica NETCONF periódica

Para criar uma assinatura dinâmica NETCONF periódica, você precisa usar o módulo IETF-eventnotification YANG.

Etapa 1. Em YANG Suit em Protocols > NETCONF, selecione o conjunto YANG associado ao dispositivo em uso. Neste exemplo, o YANG Set é chamado CSR1000V.

Etapa 2. Carregue o módulo IETF-event-notification YANG.

Etapa 3. A operação NETCONF deve ser Outro RPC.

Etapa 4. No menu suspenso Dispositivo, selecione o dispositivo de interesse e clique em Abrir janela do dispositivo em uma nova janela ou em uma nova guia.

Etapa 5. Na janela separada que é aberta, clique em Iniciar sessão para estabelecer uma sessão NETCONF ativa com o dispositivo. Este é um exemplo de uma janela de sessão NETCONF estabelecida.

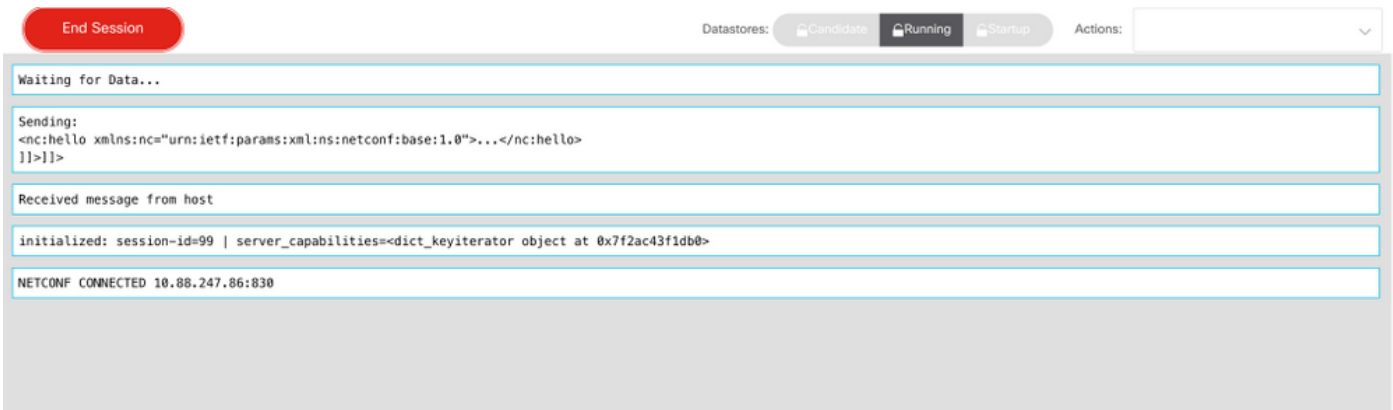

Etapa 6. Retorne à janela anterior. Nos nós na árvore ietf-event-notification, expanda o nó setsubscription e escolha input.

Passo 7. Você precisa definir valores de fluxo, filtro e disparador de atualização.

fluxo: Yang-push.

filtro: xpath-filter

O filtro XPath deve ter este formato:

/prefixo:xpath

Neste exemplo, com o uso dos parâmetros obtidos na seção Steps to Obtain the XPath Filter.

/memory-ios-xe-oper:memory-statistics/memory-statistics

Tip: Preste atenção à posição do "/" no filtro XPath

Etapa 8. O update-trigger é um valor em centésimos de segundo (1/100 de segundo). Um período de 1000 resulta na obtenção de atualizações a cada 10 segundos.

Etapa 9. Depois de fornecer os valores de fluxo, filtro e disparador de atualização, clique em Criar RPC e um RPC como o mostrado nesta imagem será exibido.

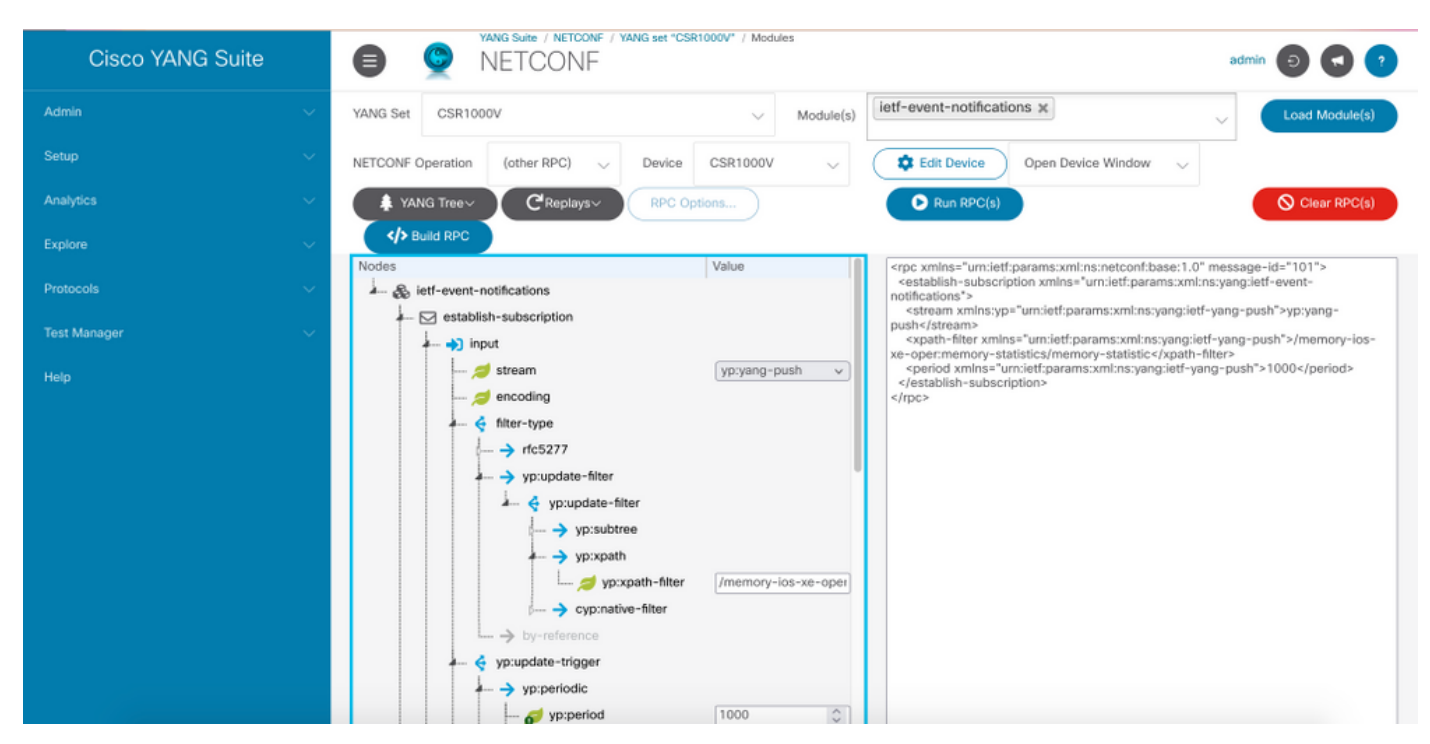

Etapa 10. Agora você pode clicar em Executar RPC e criar uma assinatura de discagem NETCONF periódica.

Etapa 11. As mensagens RPC aparecem agora na janela onde a Sessão NETCONF foi estabelecida.

Esta imagem é um exemplo do RPC enviado e a resposta RPC recebida com uma mensagem OK, o que significa que a assinatura foi bem-sucedida.

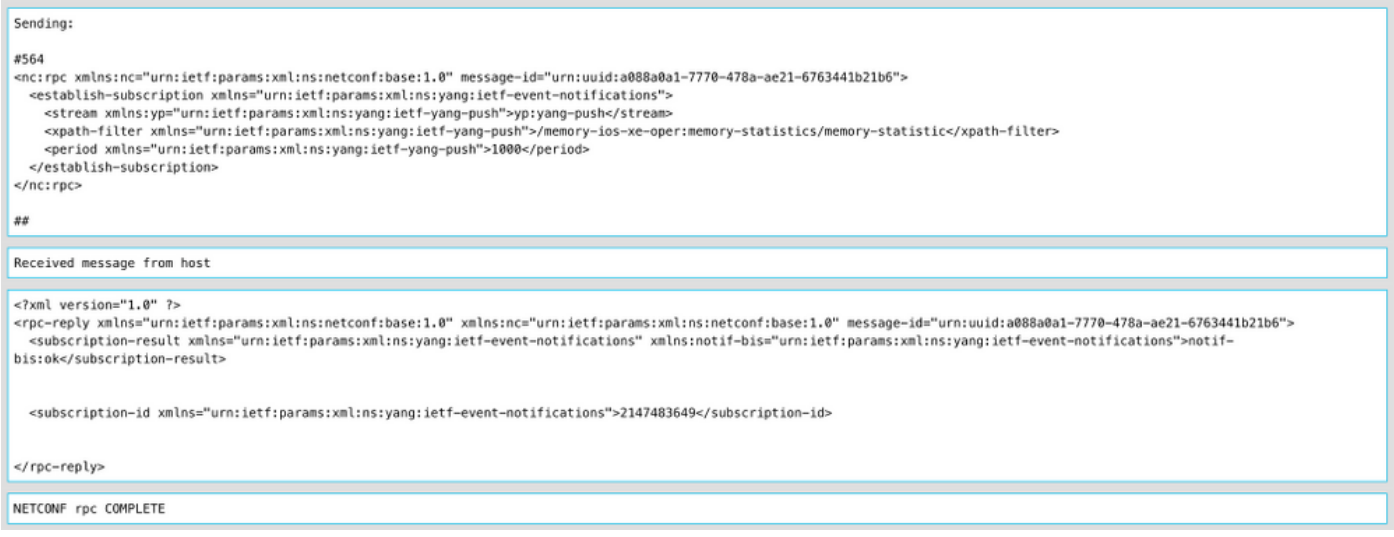

#### Esta imagem é um exemplo dos dados de estatísticas de memória recebidos a cada 10 segundos.

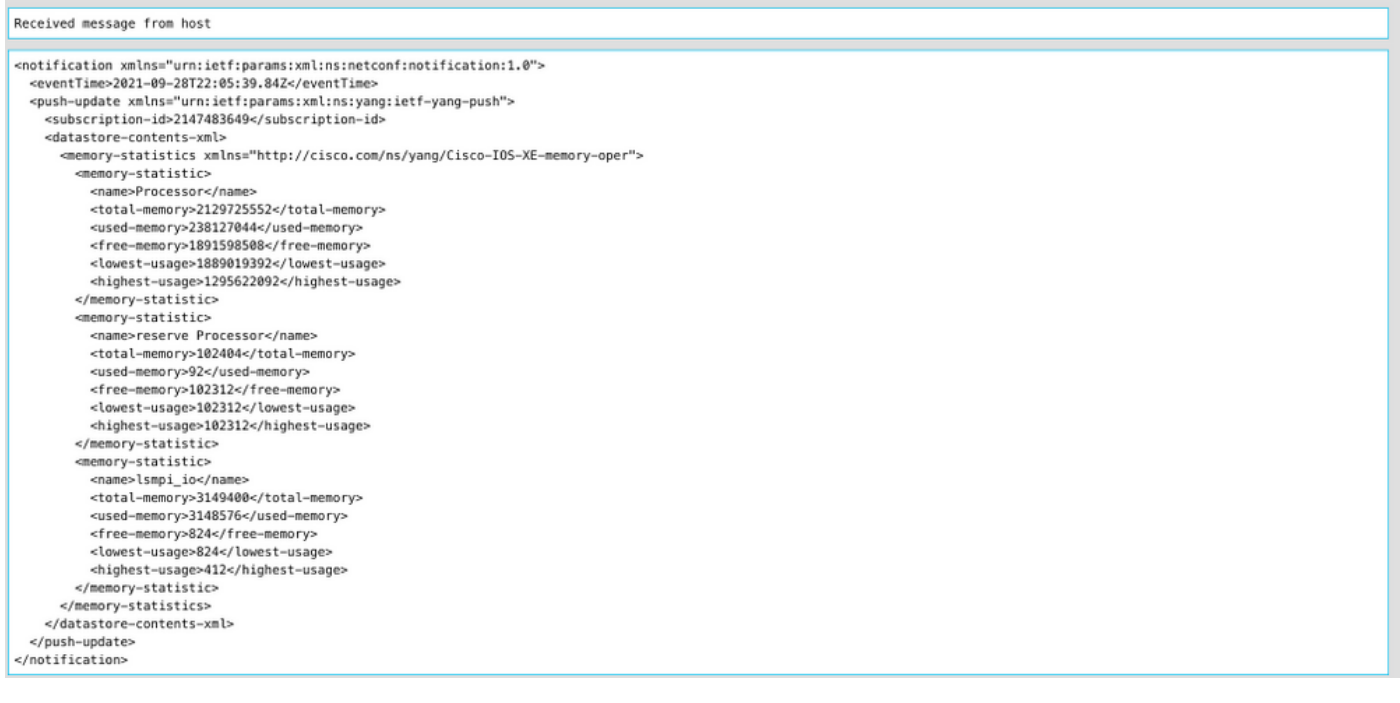

#### Configurar uma assinatura dinâmica em alteração com o YANG Suite

Todas as etapas indicadas na seção Configurar uma assinatura periódica com o YANG Suite se aplicam a esta seção, a única diferença está no valor update-trigger, onde você deve definir um período de atenuação com um valor 0, nenhum outro valor é possível.

Este é um exemplo de um RPC para estabelecer uma assinatura durante a alteração para dados de vizinhos CDP.

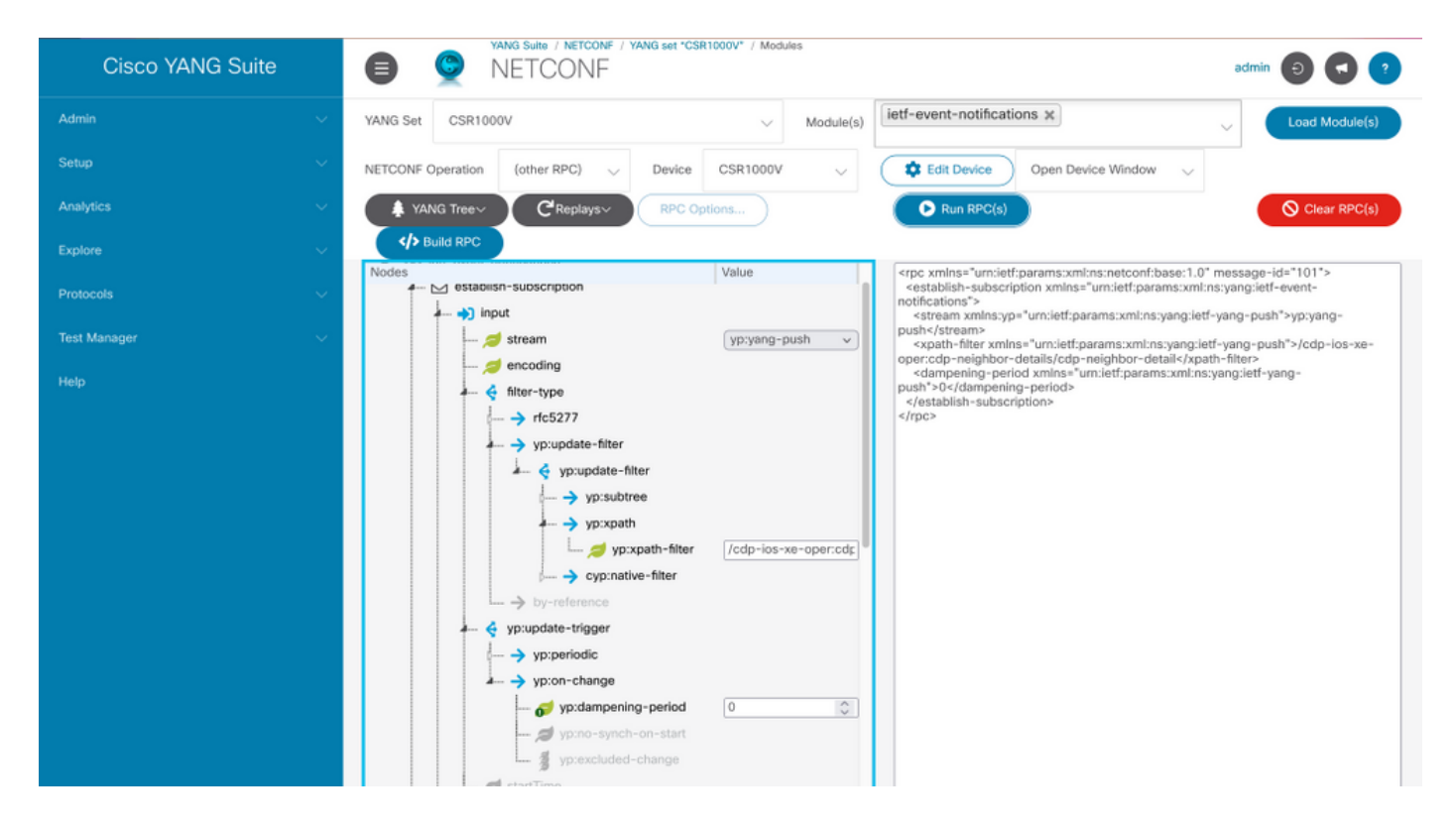

### Configurar uma assinatura periodicamente configurada com o YANG Suite

As assinaturas configuradas são criadas por operações de gerenciamento no editor por controladores e incluem explicitamente a especificação do receptor dos dados de telemetria definidos por uma assinatura. Essas assinaturas persistem nas reinicializações do editor, à medida que se tornam parte da configuração do dispositivo.

As assinaturas de discagem externa configuradas são configuradas no dispositivo com qualquer um destes métodos:

- Usando CLIs de configuração para alterar a configuração do dispositivo por meio do console/VTY.
- Usando NETCONF/RESTCONF para configurar a assinatura desejada.

Este documento não aborda como configurar uma assinatura de discagem externa com a CLI, em vez disso, mostra como enviar uma mensagem NETCONF RPC do YANG Suite para configurar uma assinatura de discagem externa.

Para assinaturas configuradas, o protocolo gRPC está disponível e só pode ser usado com o fluxo Yang-push. Somente a codificação KvGPB (Key-value Google Protocol Buffers) é suportada com o protocolo de transporte gRPC.

Você pode usar o YANG Suite como receptor para testar exemplos de assinaturas de discagem externa.

Para criar uma assinatura configurada periódica, você precisa usar o módulo YANG Cisco-IOS-XE-mdt-cfg.

Etapa 1. No YANG Suite, em Protocols > gRPC Telemetry, insira o endereço IP e a porta e clique em Start telemetry Recver for YANG Suite para começar a ouvir o endereço IP e a porta indicados.

Note: Se a opção de telemetria gRPC não estiver disponível, o plug-in poderá ser instalado através da página Admin > Gerenciar plug-ins no YANG Suite

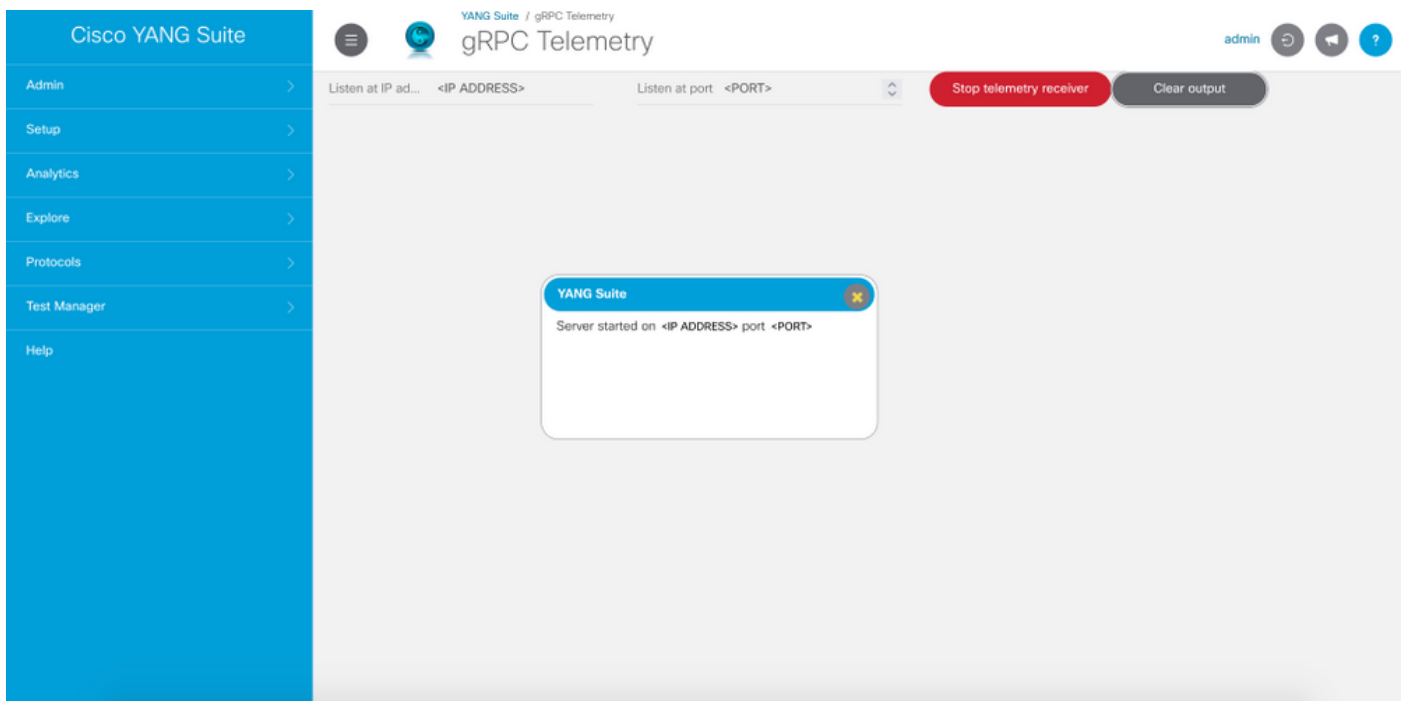

Etapa 2. Em Protocols > NETCONF, selecione o conjunto de YANG associado ao dispositivo em uso. Neste exemplo, o YANG Set é chamado CSR1000V.

Etapa 3. Carregue o módulo Cisco-IOS-XE-mdt-cfg YANG.

Etapa 4. A operação NETCONF deve ser edit-config.

Etapa 5. Escolha o dispositivo de interesse.

Etapa 6. Na árvore Cisco-IOS-XE-mdt-cfg, esses valores precisam ser definidos no nó mdtsubscription: subscription-id, stream, codificação, period e xpath-filter. E também, a informação sobre o receptor: Endereço IP, porta e protocolo.

Passo 7. Esses valores são usados para este exemplo:

ID de assinatura: 100

fluxo: yang-push

codificação: encode-kvgpb

período: 1000

filtro xpath: /memory-ios-xe-oper:memory-statistics/memory-statistics

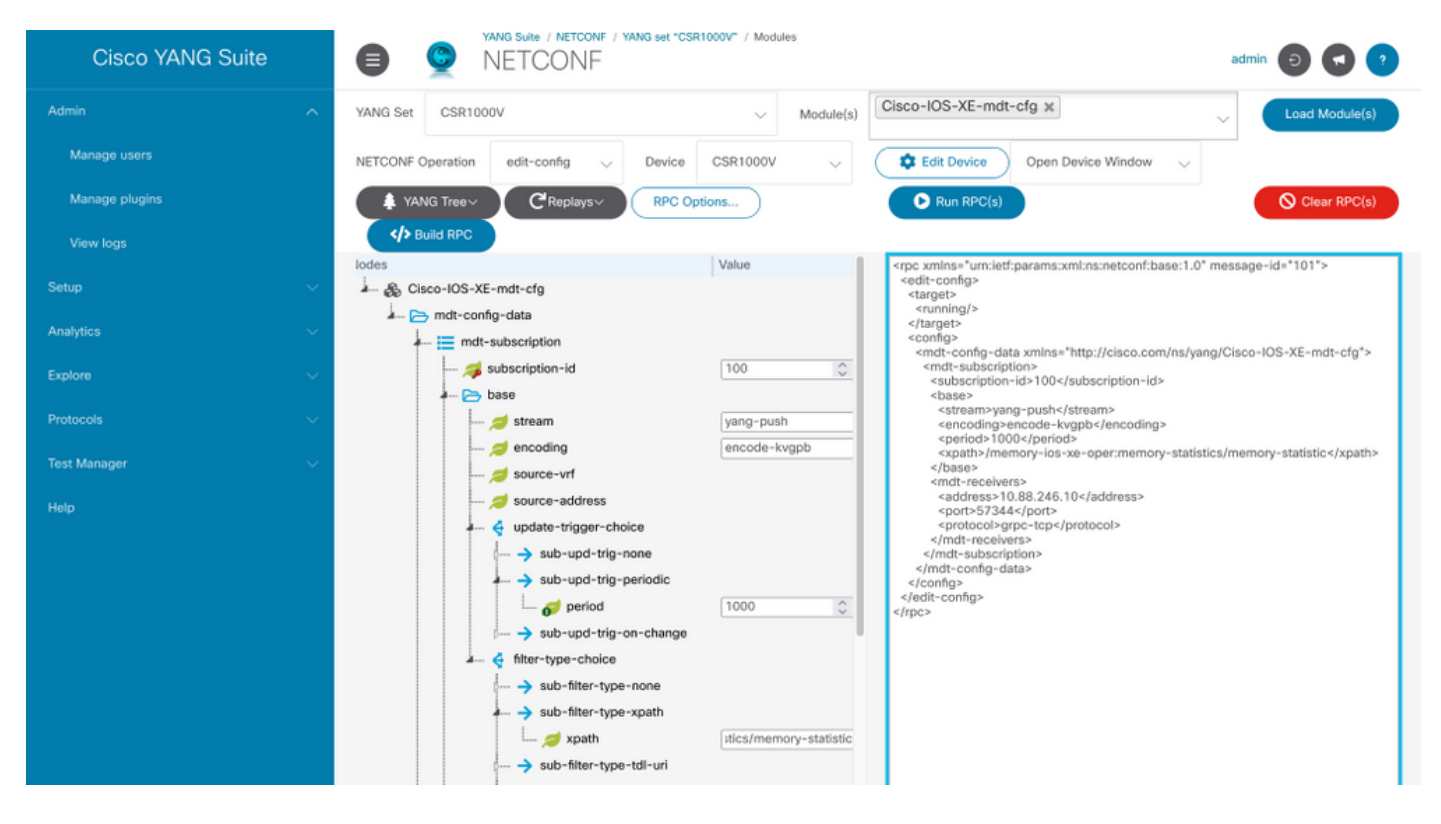

As informações sobre o receptor precisam ser definidas

endereço: <Endereço IP>

porta: <porta>

#### protocolo: grpc-tcp

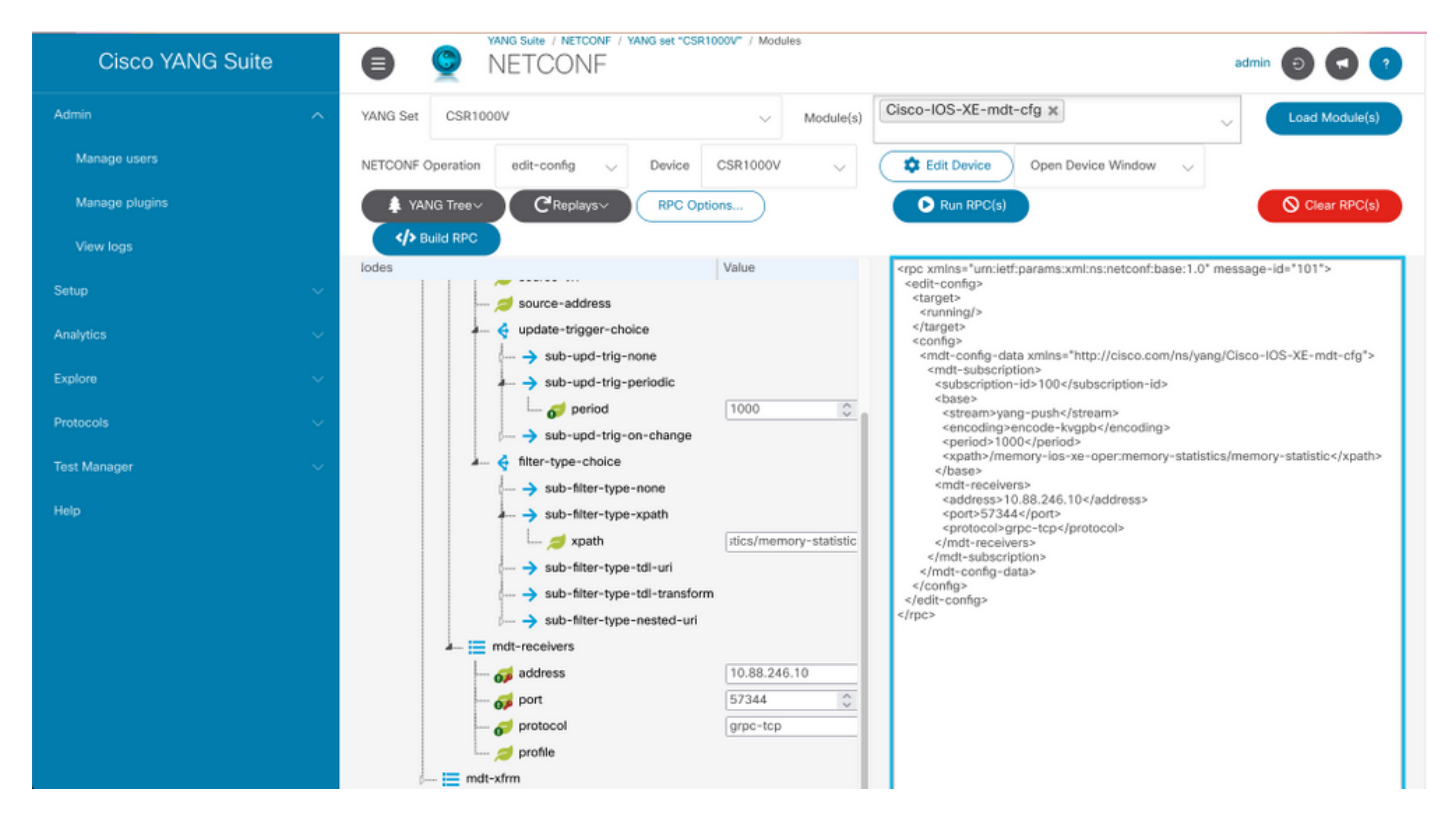

Etapa 8. Clique no botão Build RPC.

Etapa 9. Clique em Executar RPC.

Etapa 10. Se bem-sucedido, em Protocolos > Telemetria gRPC, as informações serão recebidas agora.

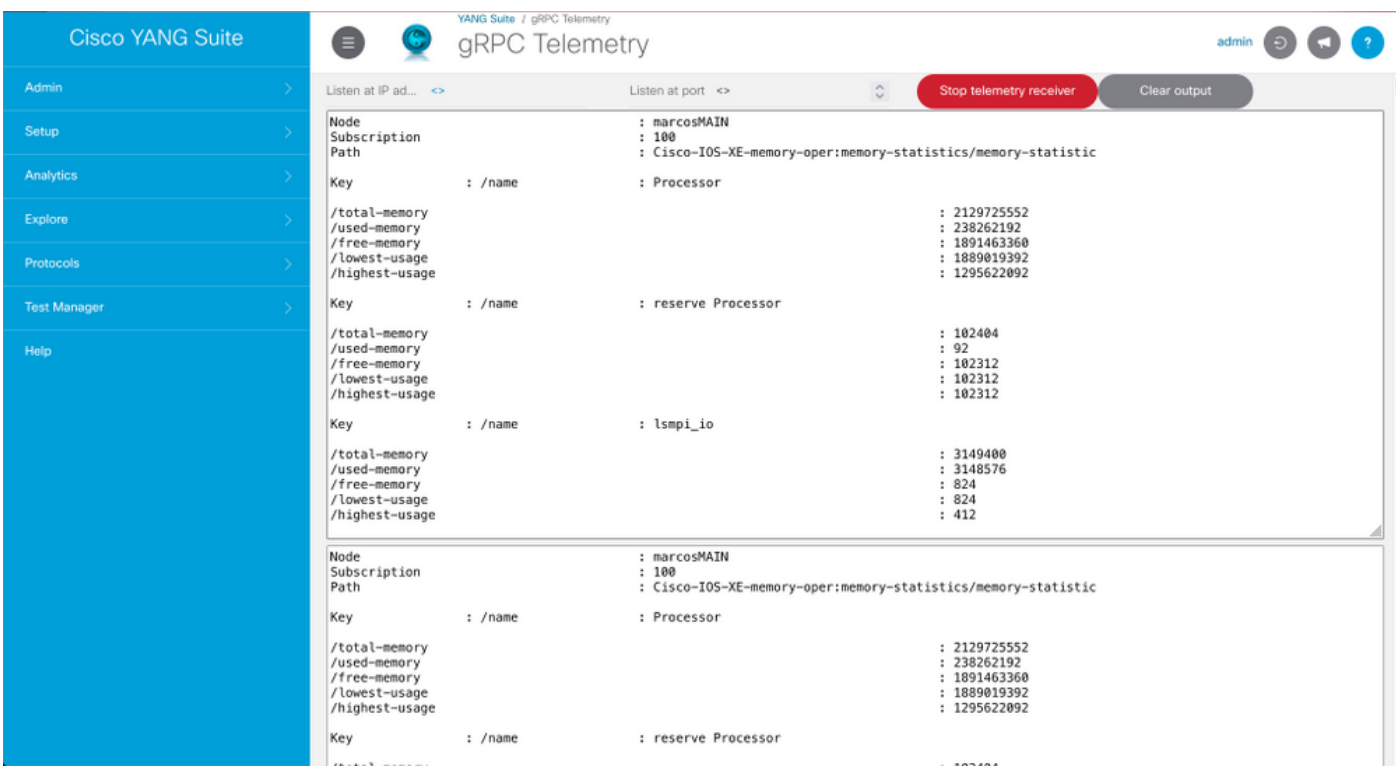

#### Configurar uma assinatura configurada durante a alteração com o YANG Suite

Para configurar uma assinatura de discagem de alteração, o mesmo processo descrito na seção Configurar uma assinatura configurada periódica com o conjunto YANG é seguido, o único valor que muda é a folha no-sync-on-start que deve ser definida como false.

Esta imagem é um exemplo de RPC para uma assinatura configurada na alteração.

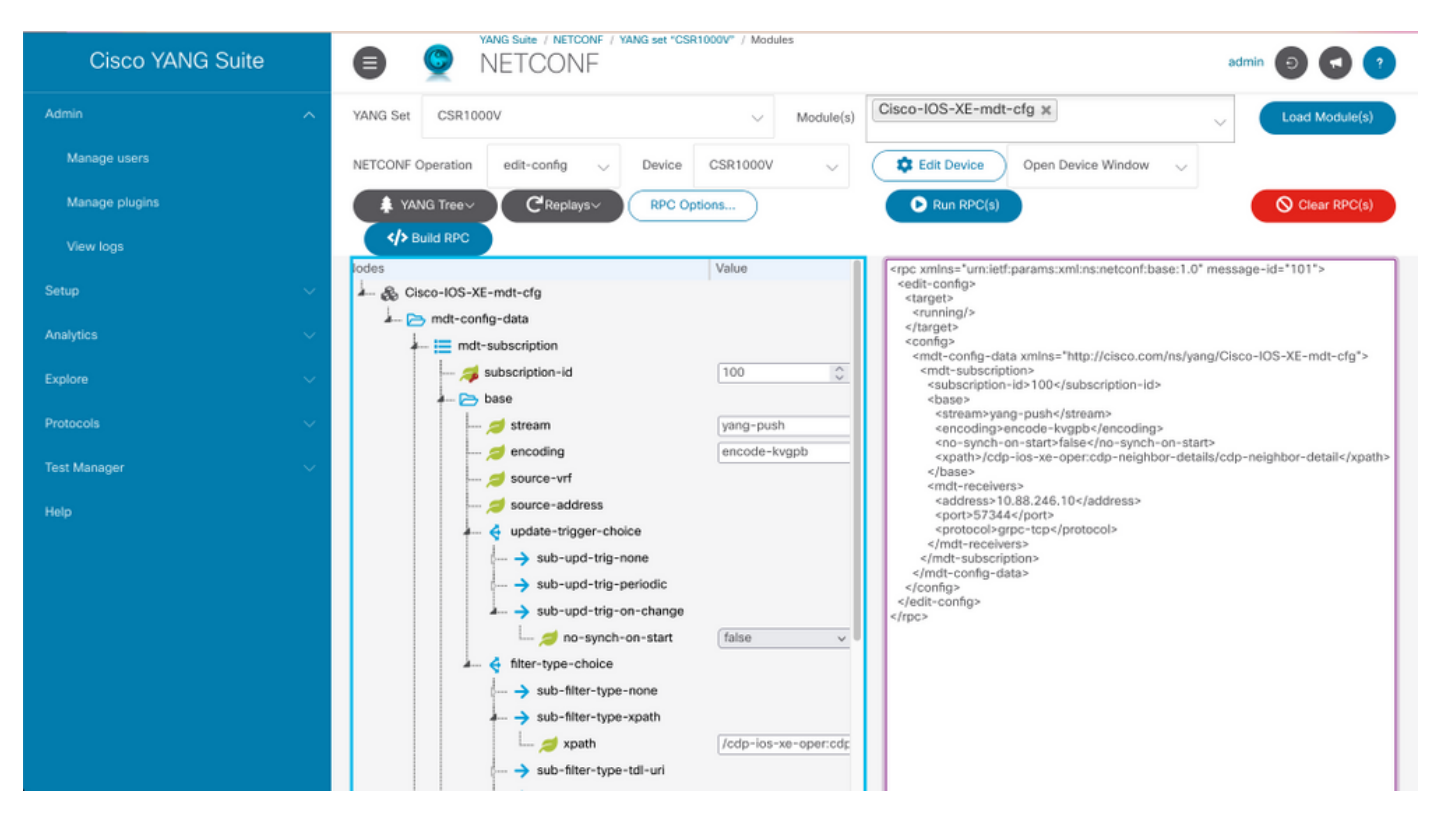

## **Verificar**

Use esta seção para confirmar se a sua configuração funciona corretamente.

Exibir informações sobre assinaturas de telemetria em um Cisco IOS XE com show telemetry ietf subscription all.

Device# show telemetry ietf subscription all Telemetry subscription brief ID Type State Filter type -------------------------------------------------------- 100 Configured Valid xpath 2147483651 Dynamic Valid xpath

Liste detalhes sobre uma subscrição com show telemtry ietf < subscriptionID > detail.

Device#show telemetry ietf 100 detail Telemetry subscription detail: Subscription ID: 2147483651 Type: Dynamic State: Valid Stream: yang-push Filter: Filter type: xpath XPath: /memory-ios-xeoper:memory-statistics/memory-statistic Update policy: Update Trigger: periodic Period: 10000 Encoding: encode-xml Source VRF: Source Address: Notes: Receivers: Address Port Protocol Protocol Profile ------------------------------------------------------------------------------- ---------- 10.88.246.10 57344 netconf

Verifique o status da conexão com o receptor com show telemetry internal connection.

Device# show telemetry internal connection Telemetry connection Peer Address Port VRF Source Address Transport State Profile --------------- ----- --- --------------- ---------- ----------- ---------- 10.88.246.10 57344 0 10.88.246.2 grpc-tcp Active

### **Troubleshoot**

Esta seção disponibiliza informações para a solução de problemas de configuração.

Cenário 1. Se o estado da assinatura de telemetria for válido e você não receber fluxos no receptor.

Verifique o status da conexão com o receptor.

```
Device#show telemetry internal connection Telemetry connection Peer Address Port VRF Source
Address Transport State Profile --------------- ----- --- --------------- ---------- -----------
-- ------------- 10.88.246.10 57350 0 10.88.247.86 grpc-tcp Connecting
```
Se o estado estiver Conectando, verifique a conectividade correta entre o editor e o receptor.

Device# ping Verifique se a porta em uso está aberta.

#### Device# telnet

Neste exemplo, a porta não está aberta/acessível. Verifique se não há um firewall que possa bloquear a porta e se a porta especificada é a correta.

Nos dispositivos que usam VRFs, você precisa especificar o endereço de origem/VRF no RPC para assinaturas configuradas. Esta imagem mostra um RPC onde o VRF de origem é especificado.

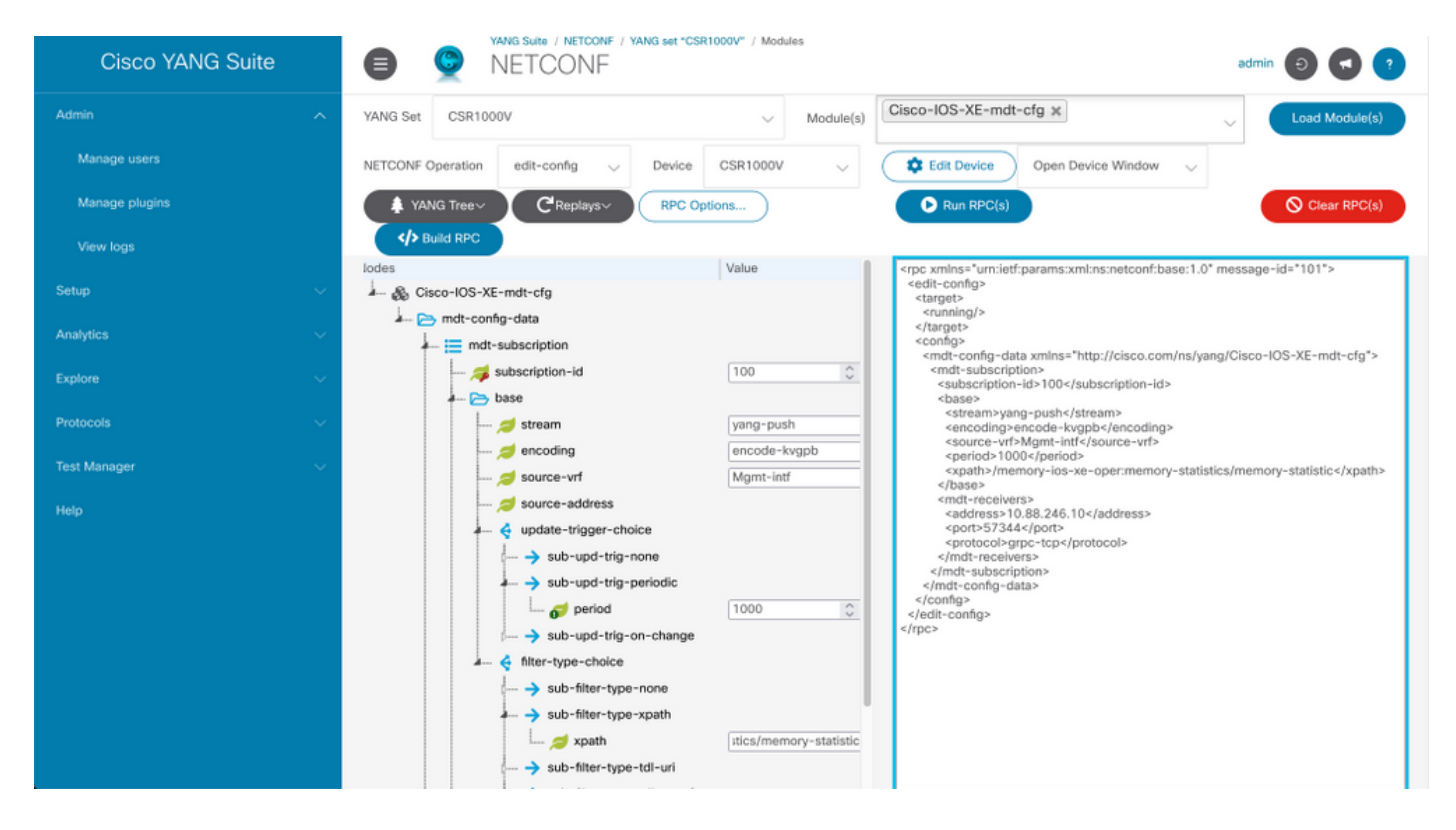

Cenário 2. Se o estado da assinatura de telemetria for inválido.

Device# show telemetry ietf subscription all Telemetry subscription brief ID Type State Filter type -------------------------------------------------------- 200 Configured Invalid xpath Verifique os detalhes da assinatura.

Device# show telemetry ietf subscription 200 detail Telemetry subscription detail: Subscription ID: 200 Type: Configured State: Invalid Stream: yang-push Filter: Filter type: xpath XPath: /memory-ios-xe-oper:/memory-statistics/memory-statistic Update policy: Update Trigger: periodic Period: 1000 Encoding: encode-kvgpb Source VRF: Source Address: Notes: XPath parse error 'Invalid expression: offset(21)' 58. Receivers: Address Port Protocol Protocol Profile --------- -------------------------------------------------------------------------------- 10.88.247.89

57344 grpc-tcp

Observe que a sintaxe do filtro XPath, que tem um "/" extra após o ":", o filtro XPath correto é:

/memory-ios-xe-oper:memory-statistics/memory-statistics

Qualquer erro de sintaxe, como letras ausentes ou caracteres extras no filtro XPath, pode levar a uma assinatura inválida.

Se precisar de suporte para a ferramenta YANG Suite, entre em contato com o [correio de suporte](mailto:yangsuite-support-ext@cisco.com) ou com o [fórum de suporte](https://community.cisco.com/t5/yang-development-kit-ydk/bd-p/5475j-disc-dev-net-ydk).

### Informações Relacionadas

- [Telemetria Orientada por Modelo, Guia de Configuração de Programabilidade, Cisco IOS XE](/content/en/us/td/docs/ios-xml/ios/prog/configuration/173/b_173_programmability_cg/model_driven_telemetry.html#id_94078) [Amsterdam 17.3.x](/content/en/us/td/docs/ios-xml/ios/prog/configuration/173/b_173_programmability_cg/model_driven_telemetry.html#id_94078)
- [Suporte Técnico e Documentação Cisco Systems](https://www.cisco.com/c/pt_br/support/index.html)